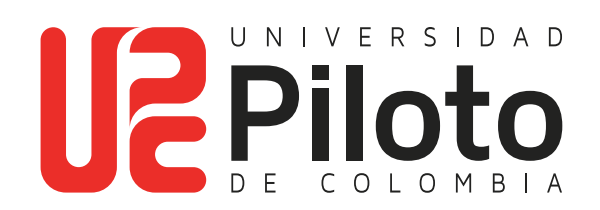

Consulta de Notas en CELTA

**A continuación encontrará el instructivo para realizar la consulta y verificación de notas de las materias que esta cursando este periodo** 

## **Ingrese a: celta.unipiloto.edu.co**

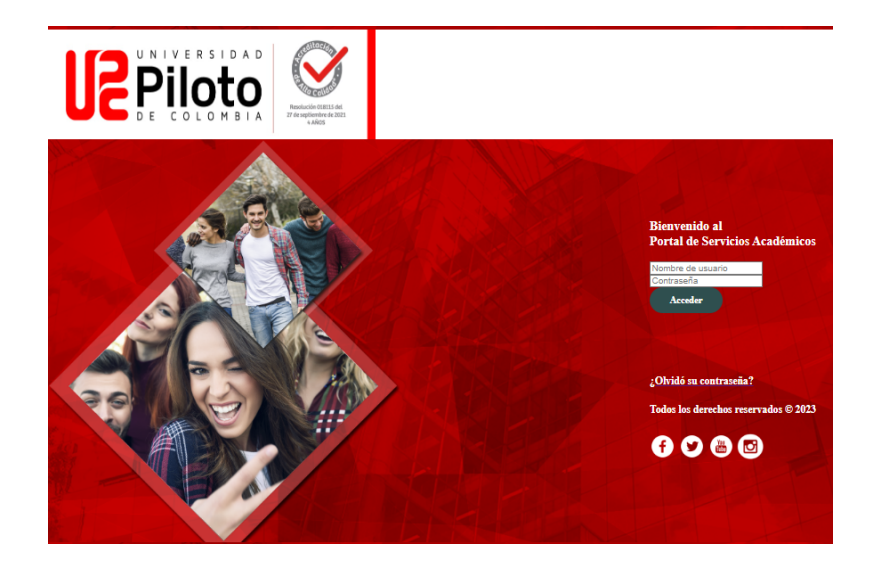

Nota: si presenta problemas para acceder a Celta escriba a **citius@unipiloto.edu.co**

#### **2. Ingrese a Alumnos**

**TIME** 

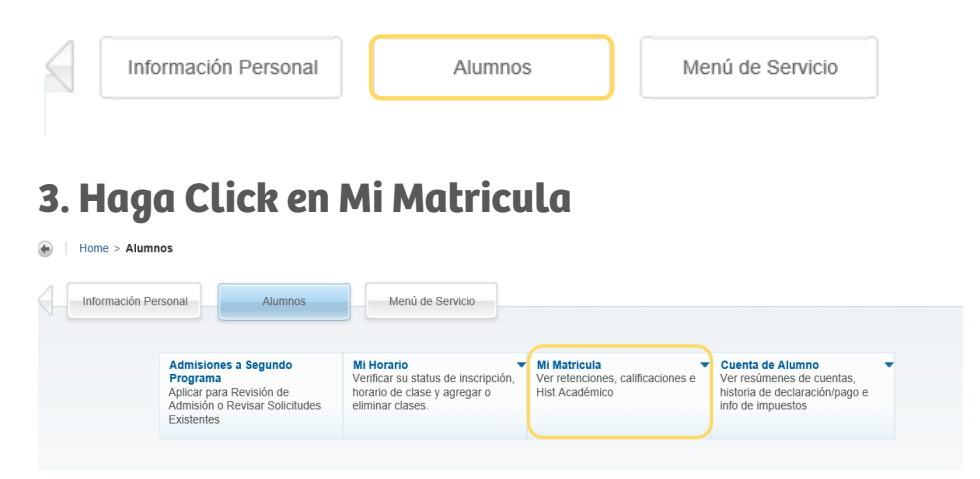

### **4. Marque Detalle de Calificaciones**

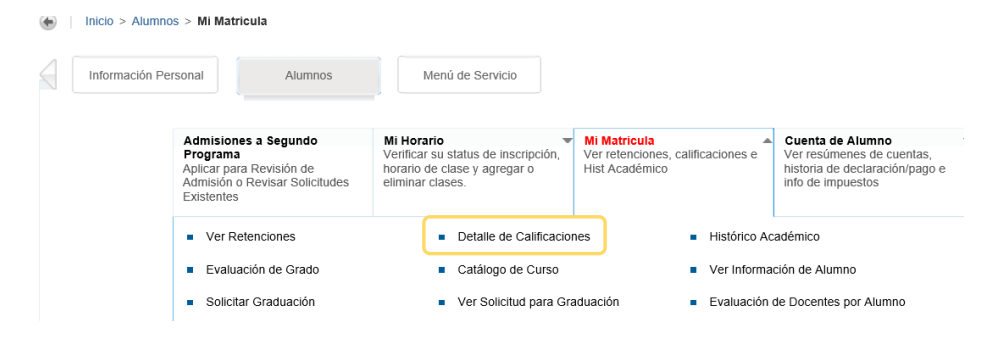

#### **5. eleccione el Período**

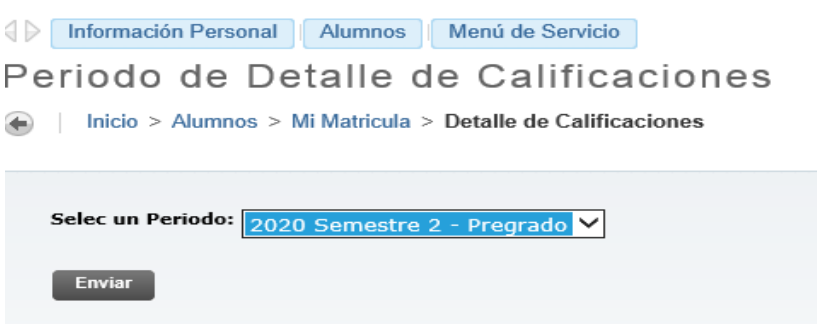

## **6. Cursos Inscritos en el Periodo**

Detalle de Calificación de Sección .<br>Detalle de Calificación de Sección

**TELE** 

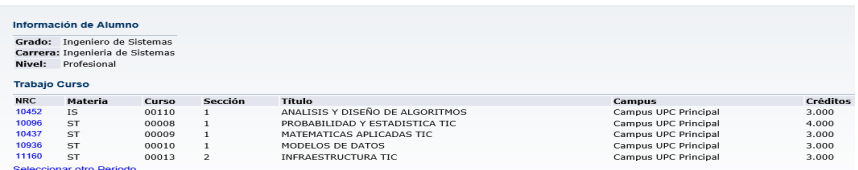

# **7. Haga Click sobre cada NCR**

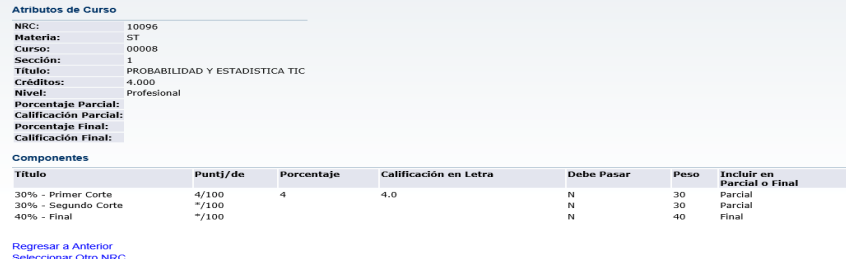

**Nota:** Aquí se pueden consultar las notas de cada corte.